# **Souris sans fil mobile Dell MS3320W** Guide d'utilisation

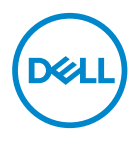

Modèle de la souris : MS3320W Modèle réglementaire : MS3320Wp

### Remarques, mises en gardes et avertissements

- **REMARQUE :** Une REMARQUE indique une information importante pour vous aider à mieux utiliser votre ordinateur.
- **AVERTISSEMENT :** Un AVERTISSEMENT indique un risque de dommages à l'appareil ou de pertes de données si les instructions ne sont pas suivies.
- **ATTENTION :** Un signe ATTENTION indique un risque de dommages matériels, de blessures corporelles graves ou mortelles.

**© 2020 Dell Inc. ou ses filiales. Tous droits réservés.** Dell, EMC et les autres marques commerciales sont des marques commerciales de Dell Inc. ou de ses filiales. Les autres marques commerciales peuvent être des marques commerciales de leurs propriétaires respectifs.

2020–03

Rév. A01

# **Sommaire**

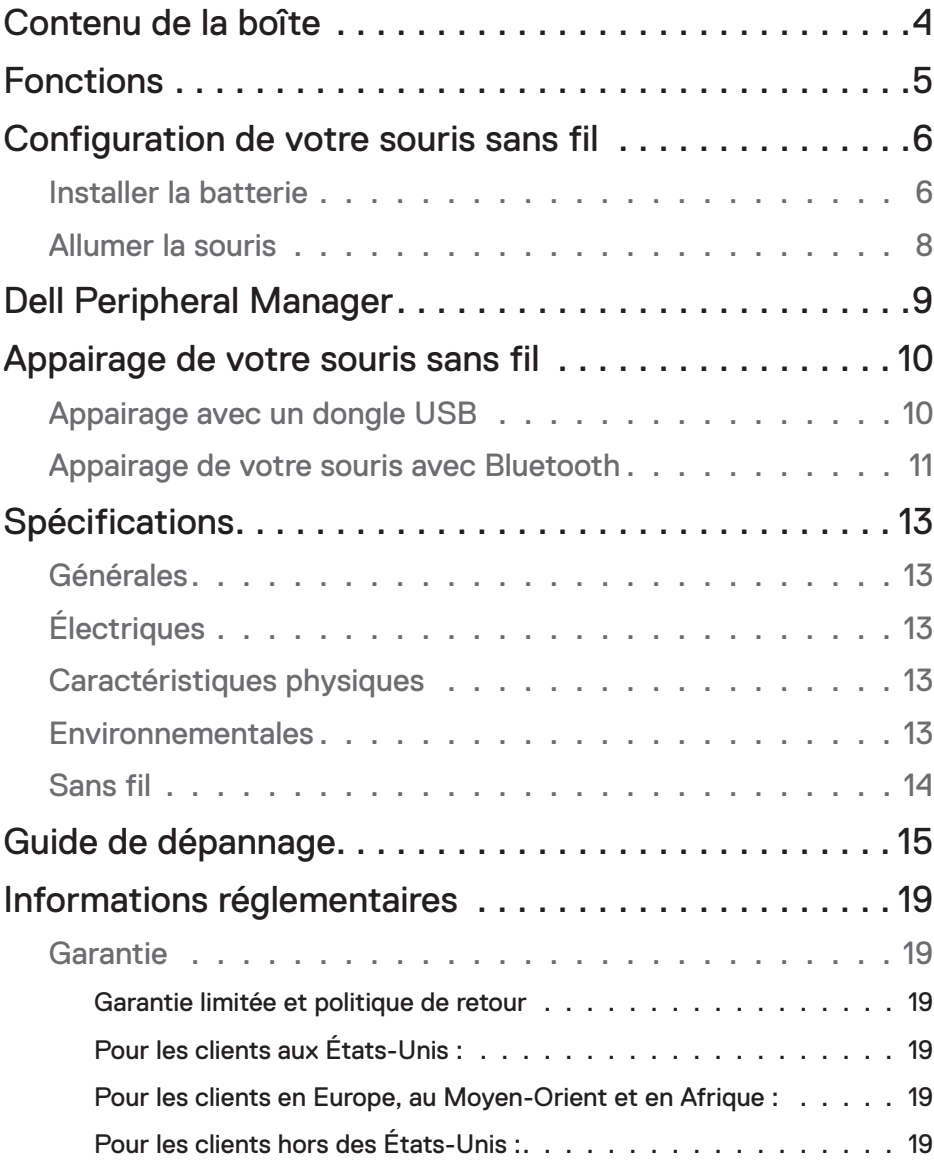

 $(\overline{DCLL})$ 

## <span id="page-3-0"></span>Contenu de la boîte

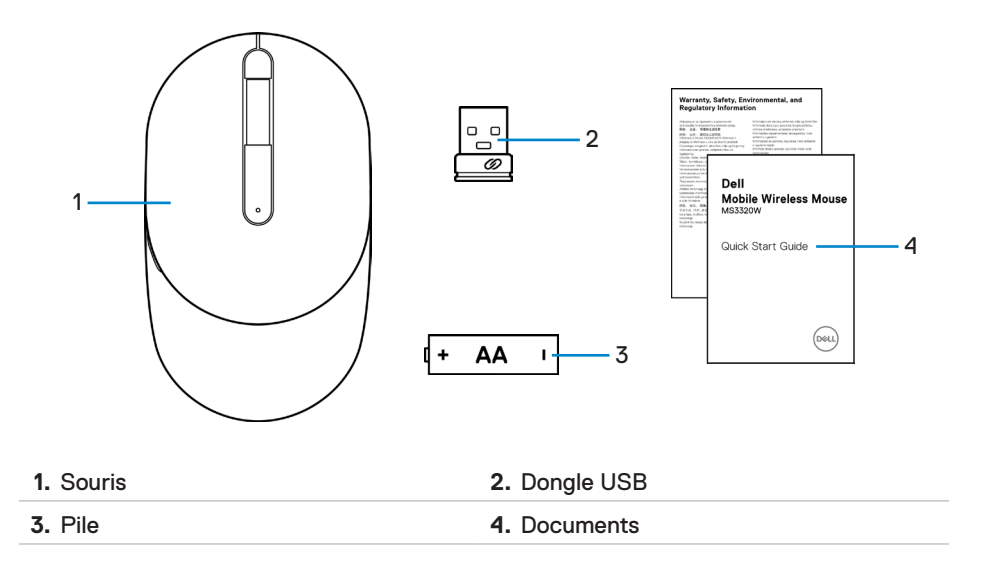

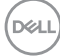

# <span id="page-4-0"></span>Fonctions

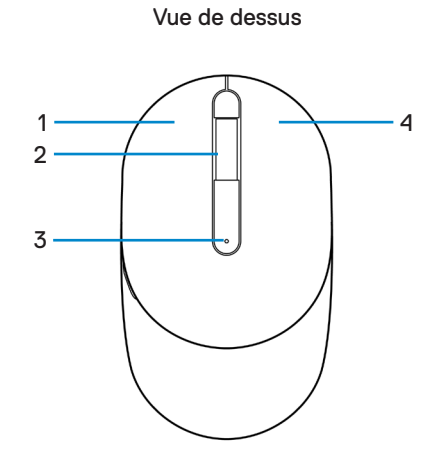

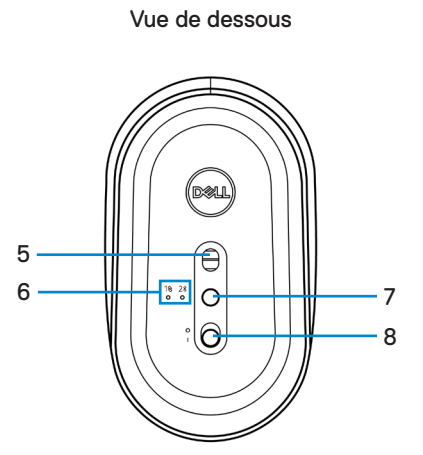

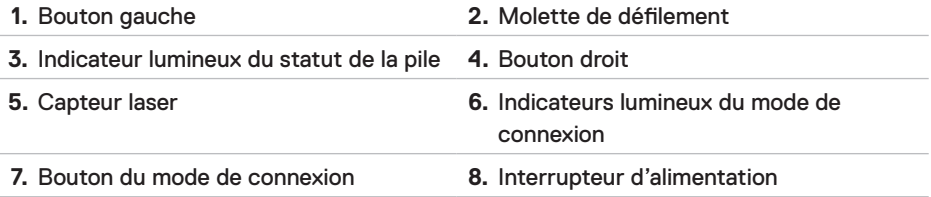

**EXARGUE :** Ouvrez d'abord le couvercle de la souris pour accéder à l'emplacement de l'étiquette réglementaire/PPID.

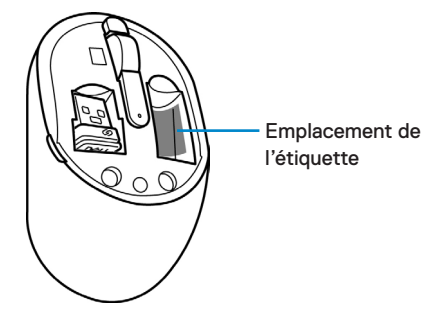

## <span id="page-5-0"></span>Configuration de votre souris sans fil

### Installer la batterie

**1.** Localisez l'emplacement sur le côté du couvercle de la souris. Avec le bout de votre doigt, ouvrez le couvercle.

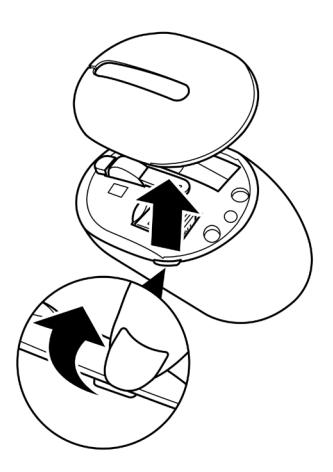

**2.** Retirez le dongle USB de son compartiment.

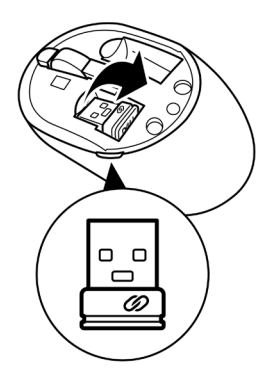

**3.** Mettez la batterie AA dans le compartiment de la batterie.

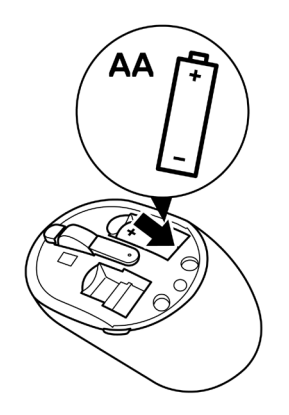

**4.** Remettez le couvercle de la souris.

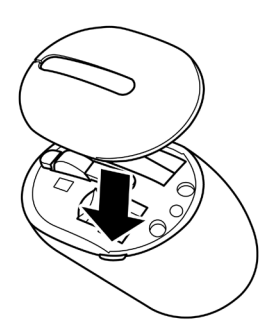

,<br>D&Ll

## <span id="page-7-0"></span>Allumer la souris

Poussez l'interrupteur d'alimentation vers le bas pour allumer la souris.

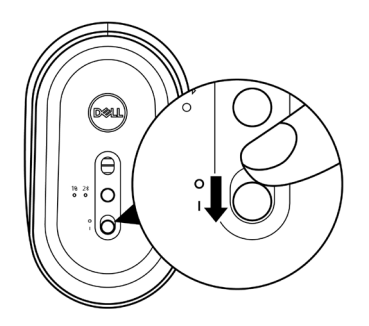

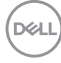

# <span id="page-8-0"></span>Dell Peripheral Manager

Le logiciel Dell Peripheral Manager vous permet d'effectuer ce qui suit :

- Attribuer des raccourcis de programmes aux boutons ou aux touches programmables des appareils via l'onglet Action.
- Afficher les informations des appareils, telles que la version du firmware et le statut de la pile via l'onglet Info.
- Mettre à niveau les dernières mises à jour du firmware sur vos appareils.
- Appairer des appareils supplémentaires via le dongle USB RF ou directement à votre ordinateur via Bluetooth.

Pour de plus amples informations, consultez le *guide d'utilisation Dell Peripheral Manager* sur la page du produit à l'adresse **[www.dell.com/support](http://www.dell.com/support)**.

DELI

# <span id="page-9-0"></span>Appairage de votre souris sans fil

Votre souris sans fil Dell peut être appairée avec des appareils avec USB et Bluetooth. Vous pouvez appairer et basculer entre un ordinateur portable, un ordinateur de bureau et un appareil mobile compatible.

### Appairage avec un dongle USB

*K* REMARQUE : Vous pouvez connecter un appareil à votre souris sans fil avec l'appairage Dell Universal.

**1.** Installez le dongle USB Dell Universal sur le port USB de votre ordinateur.

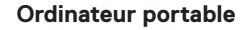

**Ordinateur portable Ordinateur de bureau**

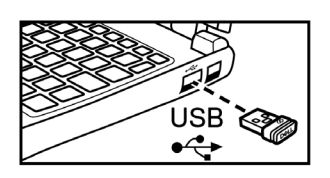

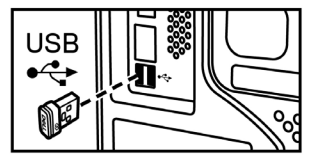

**2.** L'indicateur lumineux du mode de connexion (1<sup>®</sup>) de la souris s'allume pour indiquer l'appairage Dell Universal, puis s'éteint.

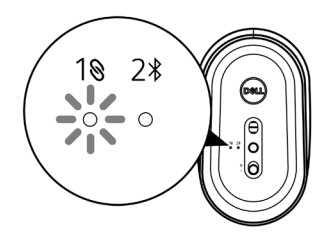

**3.** La souris est appairée avec votre appareil USB.

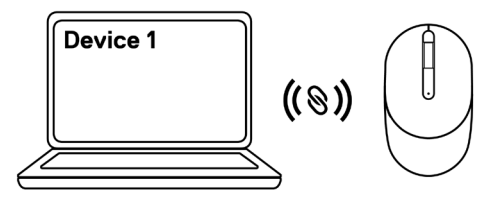

### <span id="page-10-1"></span><span id="page-10-0"></span>Appairage de votre souris avec Bluetooth

**REMARQUE :** Vous pouvez connecter un deuxième appareil à votre souris sans fil avec Bluetooth.

**1.** Appuyez deux fois sur le bouton du mode de connexion de votre souris (sous 3 secondes) jusqu'à ce que l'indicateur lumineux du mode de connexion  $(2*)$ s'allume, indiquant que la connexion Bluetooth est sélectionnée.

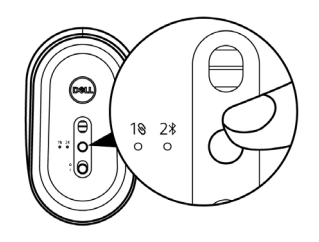

**2.** Appuyez et maintenez le bouton du mode de connexion enfoncé pendant 3 secondes pour lancer le mode appairage.

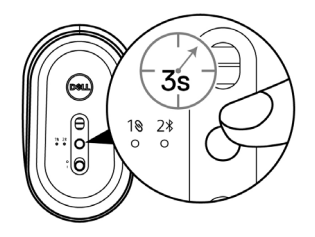

**3.** L'indicateur lumineux du mode de connexion  $(2*)$  clignote pendant 3 minutes, indiquant que votre souris est en mode appairage.

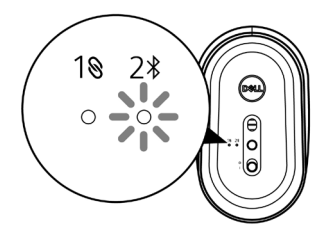

DELI

- **4.** Appairez votre souris avec votre ordinateur compatible Bluetooth.
	- a. Dans la recherche Windows, saisissez **Bluetooth**.

b. Cliquez sur les paramètres **Bluetooth et autres périphériques**. La fenêtre **Paramètres** apparaît.

c. Cliquez sur **Bluetooth et autres périphériques**. Assurez-vous que le Bluetooth est activé.

d. Dans la liste des périphériques, cliquez sur **Souris sans fil mobile Dell MS3320W**.

**REMARQUE :** Si **Souris sans fil mobile Dell MS3320W** n'apparaît pas dans la liste, assurez-vous que le mode appairage est activé sur la souris.

**5.** Confirmez le processus d'appairage sur la souris et l'appareil.

*P* REMARQUE : L'indicateur lumineux du mode de connexion (2\*) devient blanc fixe pendant quelques secondes pour confirmer l'appairage, puis l'indicateur lumineux s'éteint. Une fois votre souris et votre appareil appairés, ils se connectent automatiquement lorsque le Bluetooth est activé et ils sont dans la portée du Bluetooth.

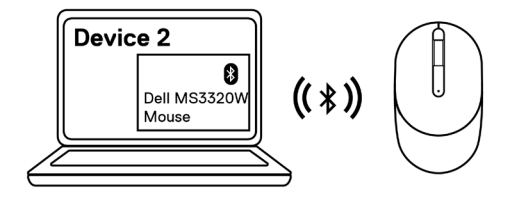

**D**eal

# <span id="page-12-0"></span>Spécifications

## Générales

Numéro de modèle  $MS3320W$ 

Type de connexion Sans fil double mode (2,4 GHz et Bluetooth 5.0)

- Configuration système requise Windows XP (dongle RF uniquement)
	- Windows Vista (dongle RF uniquement)
	- Windows 7, 32/64 bits (dongle RF uniquement)
	- Windows Server 2003 (dongle RF uniquement)
	- Windows Server 2008 ; 2008 R2 (dongle RF uniquement)

# Électriques

Tension de fonctionnement 1~1.5 V Type de pile Une pile AA

### Caractéristiques physiques

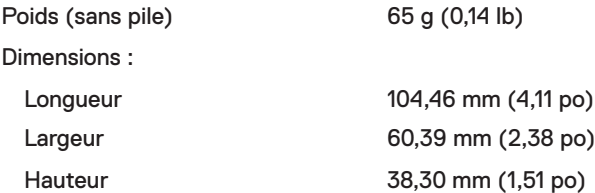

### Environnementales

### Température :

Fonctionnement -10 °C à 50 °C (14 °F à 122 °F) Stockage -40 °C à 65 °C (-40 °F à 149 °F) Humidité de stockage de la Humidité relative de 95 % maximum : sans condensation

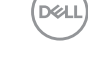

### <span id="page-13-0"></span>Sans fil

Canal de fonctionnement • 79CH pour BT5.0LE

Résolution RF Nordic nRF52832, prenant en charge 2,4G et BT5.0LE

- 
- 5 canaux pour modulation GFSK avec 1 Mbit/s
- 
- Distance de fonctionnement > 10 m (extérieur sans interférence)

# <span id="page-14-0"></span>Guide de dépannage

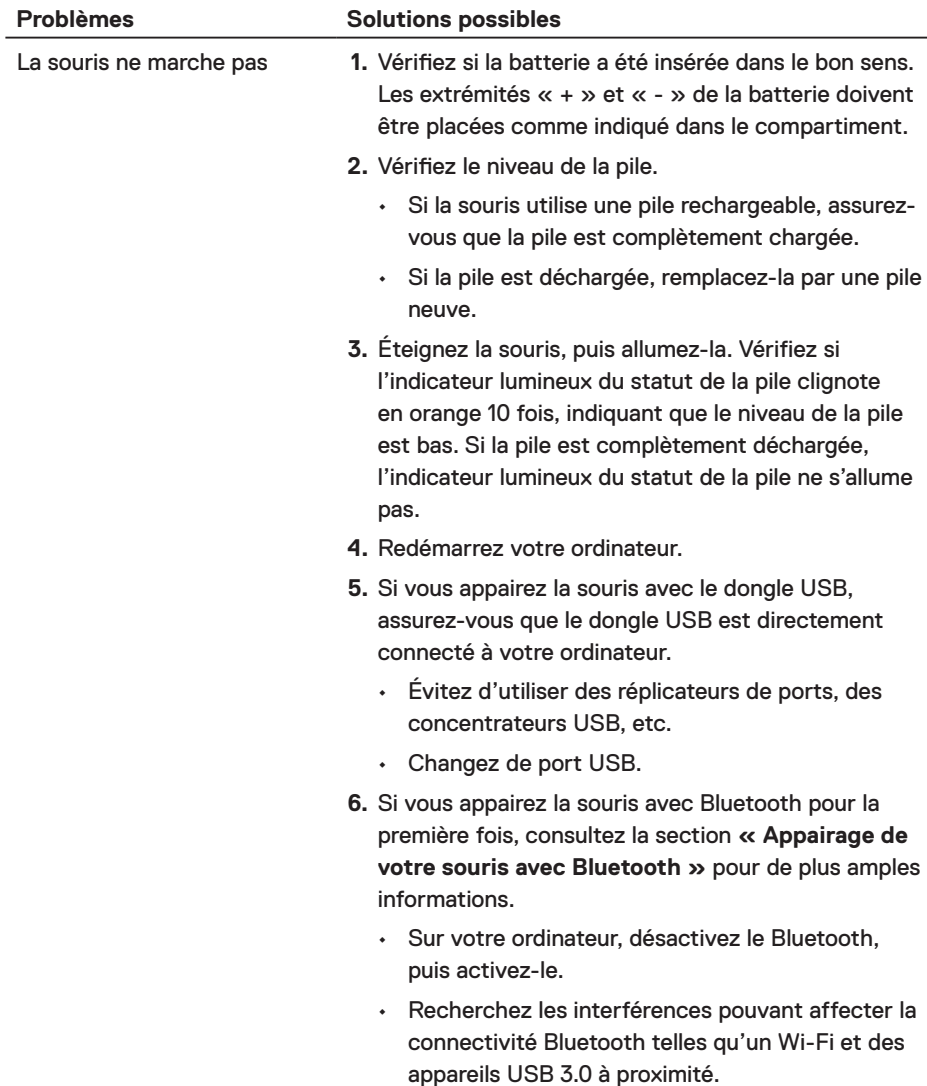

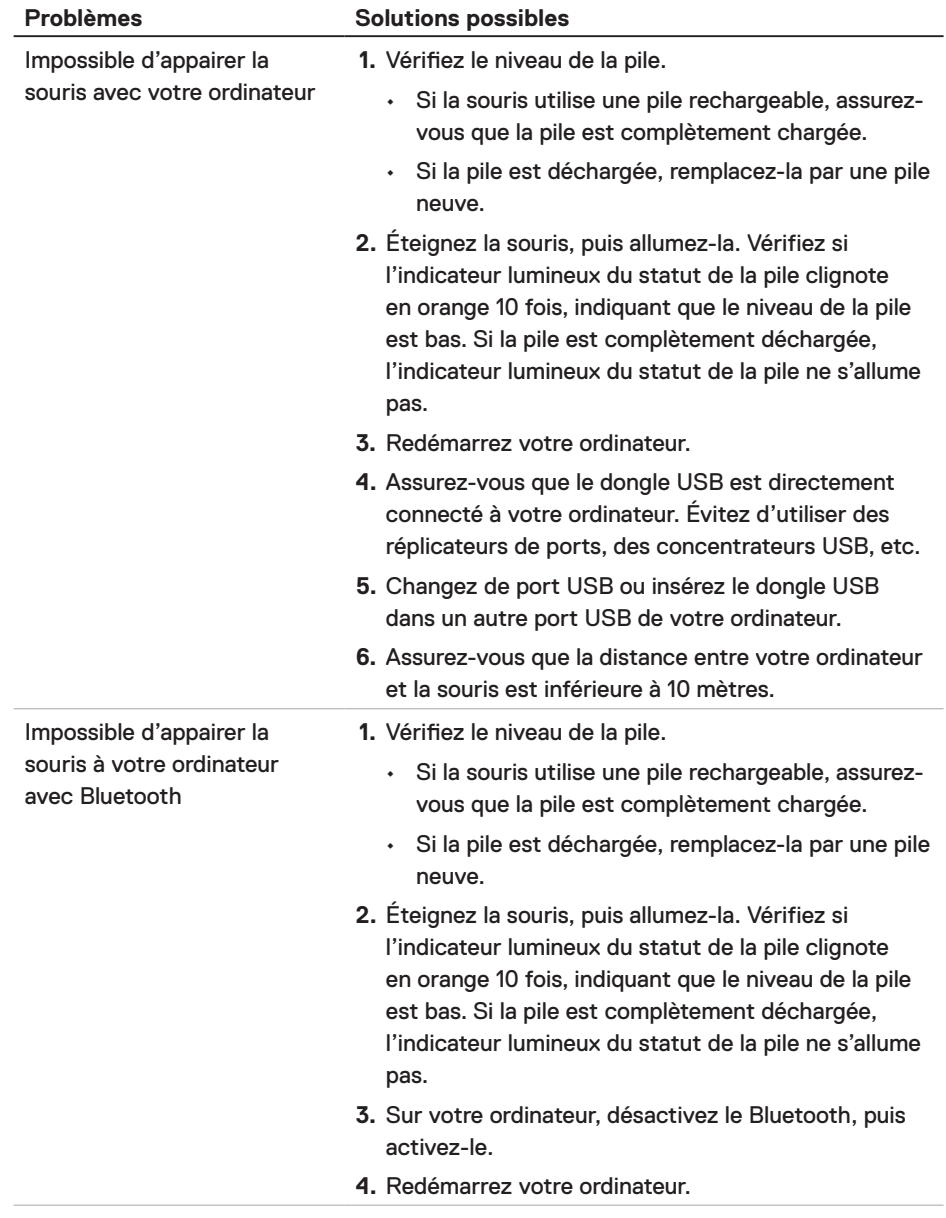

(dell

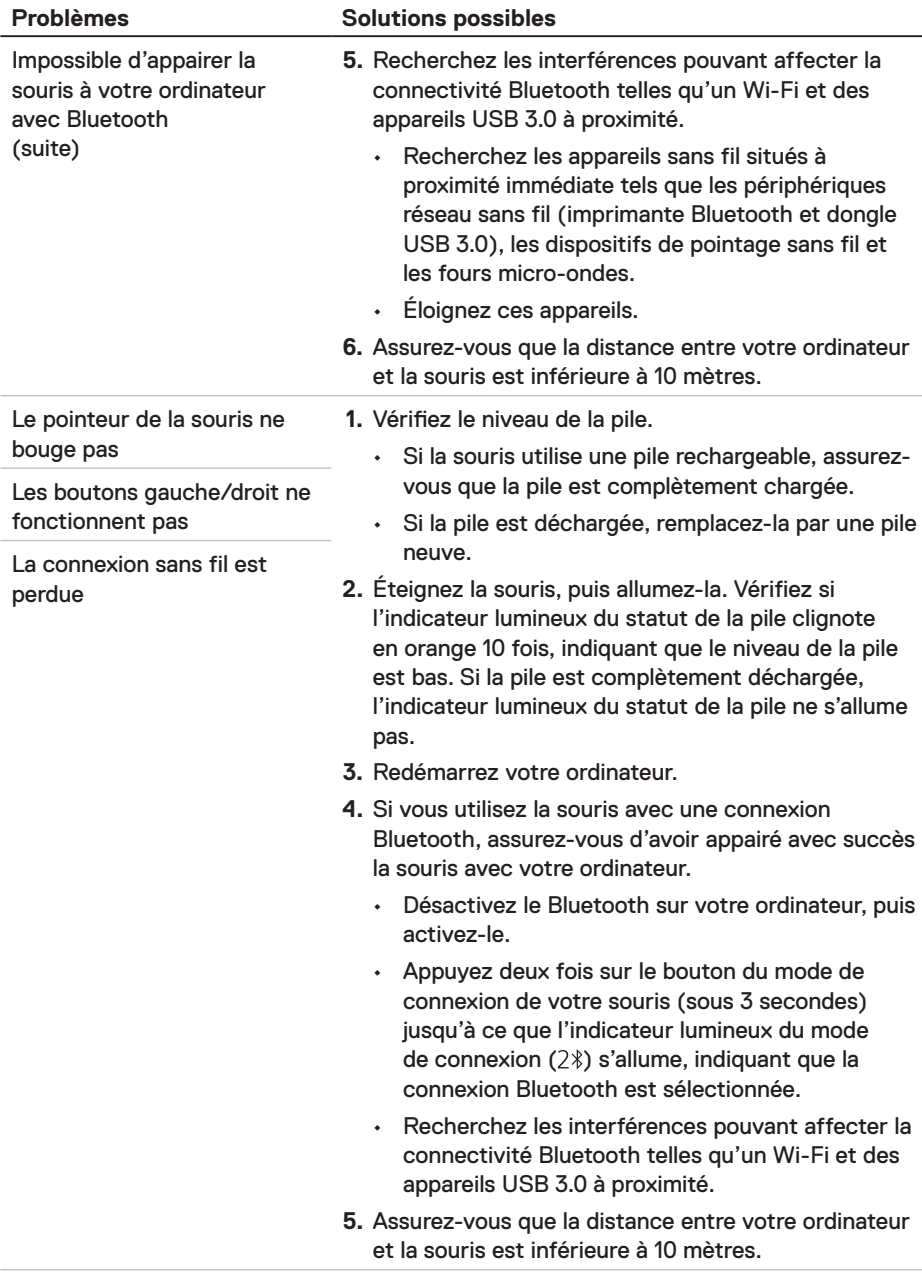

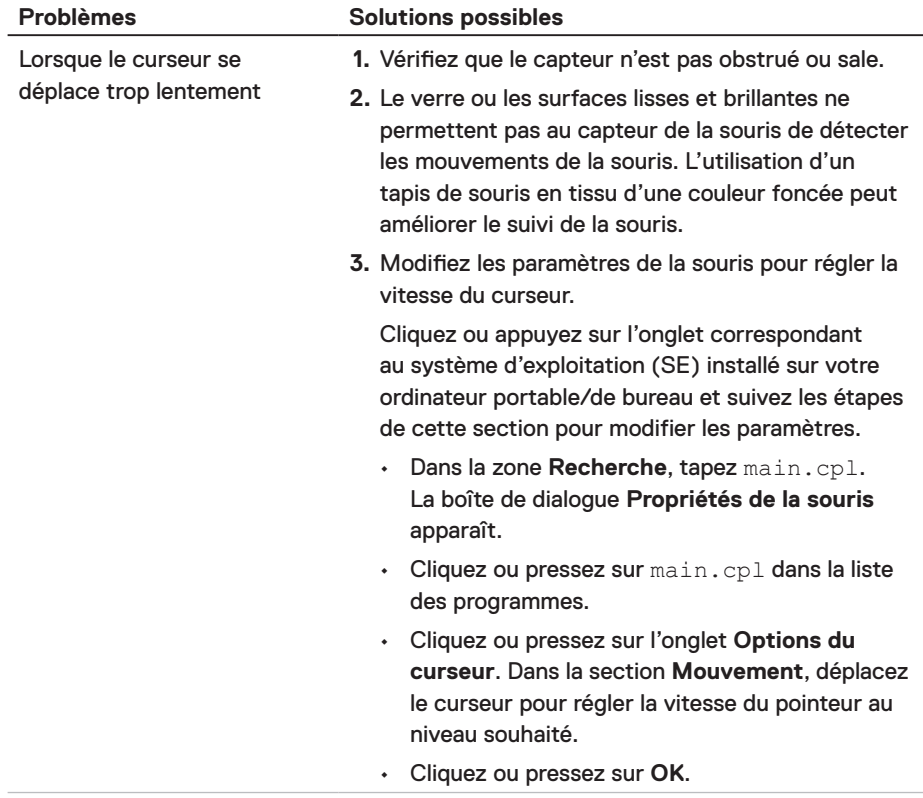

(dell

# <span id="page-18-0"></span>Informations réglementaires

### **Garantie**

### Garantie limitée et politique de retour

Les produits de marque Dell bénéficient d'une garantie matérielle limitée de trois ans. Si le produit est acheté avec un système Dell, il disposera de la garantie du système.

### Pour les clients aux États-Unis :

Cet achat et votre utilisation de ce produit sont soumis à l'accord d'utilisateur final de Dell, que vous trouverez à l'adresse **[Dell.com/terms](https://www.dell.com/terms)**. Ce document contient une clause d'arbitrage contraignante.

### Pour les clients en Europe, au Moyen-Orient et en Afrique :

Les produits de marque Dell vendus et utilisés sont soumis aux droits légaux nationaux des consommateurs en vigueur, aux conditions de l'accord de vente de détaillant que vous avez conclu (qui s'appliquera entre vous et le détaillant) et aux conditions du contrat de l'utilisateur final de Dell.

Dell peut également proposer une garantie matérielle supplémentaire – l'intégralité des conditions de la garantie et du contrat d'utilisateur final de Dell sont disponibles en accédant à l'adresse **Dell.com/terms**, en sélectionnant votre pays dans la liste en bas de la page « accueil » et en cliquant sur le lien « conditions générales » pour les conditions du contrat d'utilisateur final ou sur le lien « support » pour les conditions de la garantie.

### Pour les clients hors des États-Unis :

Les produits de marque Dell vendus et utilisés sont soumis aux droits légaux nationaux des consommateurs en vigueur, aux conditions de l'accord de vente de détaillant que vous avez conclu (qui s'appliquera entre vous et le détaillant) et aux conditions de la garantie de Dell. Dell peut également proposer une garantie matérielle supplémentaire – l'intégralité des conditions de la garantie de Dell sont disponibles en accédant à l'adresse **[Dell.com](https://www.Dell.com)**, en sélectionnant votre pays dans la liste en bas de la page « accueil » et en cliquant sur le lien « conditions générales » ou « support » pour les conditions de la garantie.

DELI